# **PENGGUNAAN "VIPER", SOFTWARE ANTI PLAGIARISM**

## **Madlazim**

### **Jurusan Fisika FMIPA UNESA**

## **31 Agustus 2014**

Untuk menjawab pertanyaan apakah sebuah artikel plagiat dari artikel lain atau bukan, ibarat mencari jarum di dalam tumpukan jerami. Tidak akan ketemu, kecuali jika kaki kita tertusuk jarum tersebut. Demikian pula dalam hal ini, karya tulis ilmiah. Sampai ada laporan dari pihak yang merasa dirugikan, sebuah *artikel* yang lolos *screening reviewer* (baik seminar maupun jurnal ilmiah), dianggap sebagai karya tulis asli dari penulisnya dan bukan merupakan plagiat dari artikel atau karya tulis lain. Hampir mustahil, tapi bukan berarti tidak mungkin. Seiring dengan kemajuan teknologi internet, teknologi basis data, serta *machine learning*, kita diberi kemudahan untuk melakukan pemeriksaan secara mandiri (*self assessment*). Diantaranya, dengan memanfaatkan bantuan perangkat lunak, baik itu berbayar maupun gratis. Sudah banyak perangkat lunak berbayar yang beredar dan terkadang cukup menghabiskan kocek. Tak perlu dibahas di sini. Anda bisa melakukan pencarian dengan kata kunci "*plagiarism checker software*" di internet. Tulisanini akan sedikit berupaya memberi gambaran bagaiman menggunakan perangkat lunak tak berbayar yang bernama bernama VIPER ini.

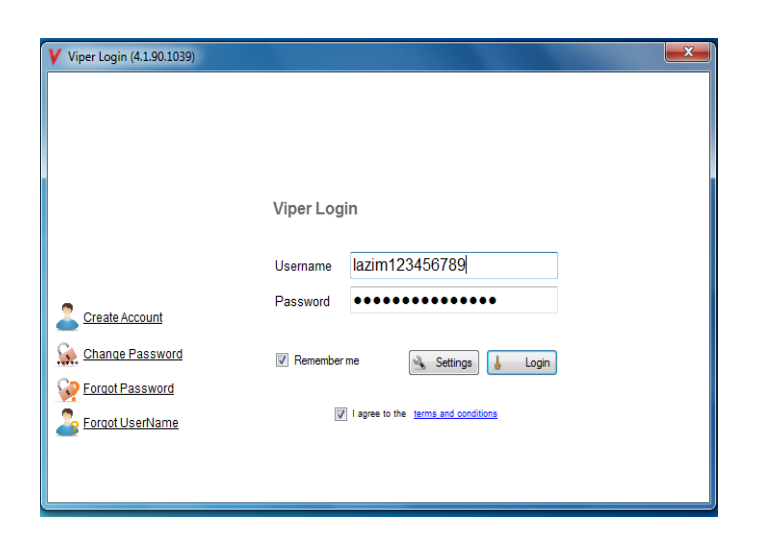

Gambar 1. Antarmuka untuk login

Viper merupakan *software Open Source* yang bisa diunduh secara gratis di situs resmi mereka: [http://www.scanmyessay.com/.](http://www.scanmyessay.com/) Ukuran *installer-*nya tak terlalu besar, sekitar 3,37 MB. Pada saat penulisan ini, saya menggunakan Viper versi 4.1.90.1039. Untuk bisa menggunakan Viper, Anda harus membuat akun terlebih dahulu, Aktivasi akun diperlukan. Oleh karena itu, isikan alamat email valid Anda. Sebagaimana pendaftaran akun email, pendaftaran akun Viper pun sangat mudah. Setelah akun terdaftar, Anda bisa langsung *login*  menggunakan antarmuka yang ada di perangkat lunak ini sebagaimana yang ditunjukkan Gambar 1.

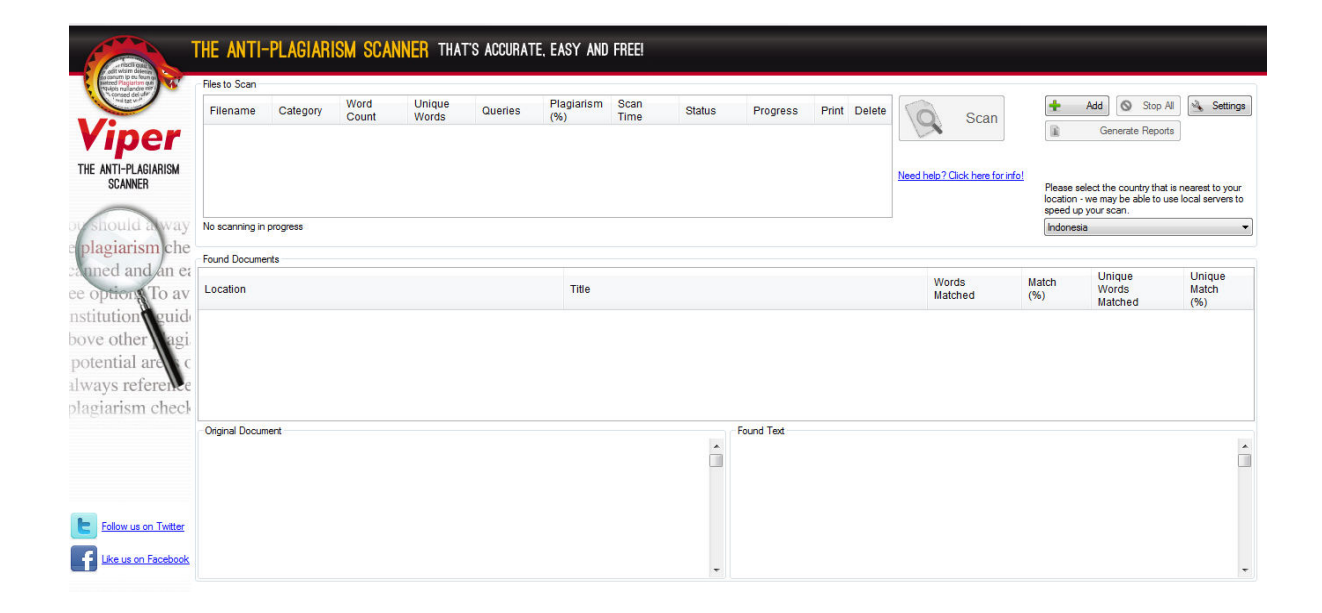

Gambar 2. Antarmuka untuk mengunggah file *office* atau *Adobe*

Selanjutnya, dengan menekan tombol  $A_{\text{add}}$  Anda diminta untuk mengunggah sebuah file Office (.doc atau docx) atau file Adobe (.pdf), sebagaiman yang ditunjukkan oleh Gambar 2, yang nantinya akan diproses dan dicocokkan dengan referensi yang ter-indeks di database Viper. Bila pada tahap ini, ternyata Viper tidak bisa mengunggah file .pdf, maka seharusnya diinstall dulu aplikasi iFilter yang bisa didownload di alamat website: [http://www.ifilter.org/links\\_pdf.htm.](http://www.ifilter.org/links_pdf.htm) Untuk proses *searching* dan *scanning* bagian dokumen yang memiliki kesamaan dengan file yang sudah diunggah, proses inilah yang membutuhkan waktu relative lama. Kecepatannya bergantung pada koneksi internet Anda. Untuk mempercepat proses, maka sebaiknya Anda memilih **"Indonesia"** (Gambar 2) supaya yang diaktifkan adalah server yang berada di Indonesia. Untuk melakukan pemrosesan file sendiri, tidak terlalu lama. Sebagai contoh untuk proses *searching* 7 halaman dari manuscript penulis yang akan disubmit ke **International Journal of Geophysics**, Viper membutuhkan waktu sekitar 2 menit. Untuk melakukan pencocokan konten paper dengan database, dibutuhkan waktu yang cukup lama, sekitar 5 menit. Barangkali ini juga terkait dengan koneksi internet karena Viper melakukan konfirmasi konten artikel secara online, kecepatan koneksi internet menjadi salah satu kunci kecepatan proses *searching* dan *scanning*-nya.

| File<br>Actions<br>Reports                                                           | Help<br>Options                                                                                                    |                                  |        |         |                    |      |                       |                                                            |                               |              |                                 |                      |                |                |                                                             |                 |                          |
|--------------------------------------------------------------------------------------|----------------------------------------------------------------------------------------------------|----------------------------------|--------|---------|--------------------|------|-----------------------|------------------------------------------------------------|-------------------------------|--------------|---------------------------------|----------------------|----------------|----------------|-------------------------------------------------------------|-----------------|--------------------------|
| entisch qu                                                                           | THE ANTI-PLAGIARISM SCANNER THAT'S ACCURATE, EASY AND FREE!                                                                                                    |                                  |        |         |                    |      |                       |                                                            |                               |              |                                 |                      |                |                |                                                             |                 |                          |
| am to eu feur<br>red Plagiarism qui<br>Apis nu l'andre mit<br>: consed del ufir<br>: | Files to Scan                                                                                                    |                                  |        |         |                    |      |                       |                                                            |                               |              |                                 |                      |                |                |                                                             |                 |                          |
|                                                                                      | Filename<br>Category                                                                                                    | Word                             | Unique | Queries | Plagiarism Scan    |      | Status                | Progress                                                   |                               | Print Delete |                                 |                      |                |                | Add<br>$\circ$                                              | Stop All        | Settings                 |
|                                                                                      |                                                                                                    | Count                            | Words  |         | (% )               | Time |                       |                                                            |                               |              |                                 | Scan                 |                |                | Generate Reports                                            |                 |                          |
| per                                                                                  | <b>STATIC</b><br>Physics                                                                                                    | 2025                             | 595    | 134     |                    | 31   | 00:21:16 Finished     | 1009                                                       | Ю.                            |              |                                 |                      |                |                |                                                             |                 |                          |
| THE ANTI-PLAGIARISM                                                                  |                                                                                                    |                                  |        |         |                    |      |                       |                                                            |                               |              |                                 |                      |                |                |                                                             |                 |                          |
| <b>SCANNER</b>                                                                       |                                                                                                    |                                  |        |         |                    |      |                       |                                                            |                               |              | Need help? Click here for infol |                      |                |                | Please select the country that is nearest to your           |                 |                          |
|                                                                                      |                                                                                                    |                                  |        |         |                    |      |                       |                                                            |                               |              |                                 |                      |                |                | location - we may be able to use local servers to           |                 |                          |
|                                                                                      |                                                                                                    |                                  |        |         |                    |      |                       |                                                            |                               |              |                                 |                      |                |                | speed up your scan.                                         |                 |                          |
| ilouid away                                                                          | Scanning in progress: 1 / 1                                                                                                    |                                  |        |         |                    |      |                       |                                                            |                               |              |                                 |                      |                | Indonesia      |                                                             |                 | $\ddotmark$              |
| plagiarism che                                                                       | <b>Found Documents</b>                                                                                                    |                                  |        |         |                    |      |                       |                                                            |                               |              |                                 |                      |                |                |                                                             |                 |                          |
| uned and an ea                                                                       |                                                                                                    |                                  |        |         |                    |      |                       |                                                            |                               |              |                                 |                      |                |                | Unique                                                      | Unique          |                          |
| ee option To av                                                                      | Location                                                                                                    |                                  |        |         | Title.             |      |                       |                                                            |                               |              | Words<br>Matched                |                      | Match<br>(% )  |                | <b>Words</b><br>Matched                                     | Match<br>(96)   |                          |
| nstitution veuid                                                                     | http://link.springer.com/article/10.1007/s11707-013-0383-x                                                                                                    |                                  |        |         |                    |      |                       | The ground deformation field induced by a listric thrust   |                               |              |                                 | 18                   |                |                |                                                             | 18              |                          |
|                                                                                      | http://cseqrecorder.com/articles/view/hydraulic-fracturing-coulo.                                                                                                    |                                  |        |         |                    |      |                       | Hydraulic fracturing: Coulomb failure stress in fracture   |                               |              |                                 | 31                   |                | $\overline{2}$ |                                                             | 19              | $\mathbf{1}$             |
| bove other<br>001                                                                    | http://crack.seismo.unr.edu/htdocs/WGB/DSFStress/                                                                                                    |                                  |        |         |                    |      |                       | A Test For Static And Dynamic Stress Changes On Triggered. |                               |              |                                 | 34                   |                | $\overline{2}$ |                                                             | 10              | $\leq 1$                 |
| potential are                                                                        | http://www.freewebs.com/vksahu/profile.htm                                                                                                    |                                  |        |         |                    |      |                       | VIPUL SAHU -- Sr. General Manager - Sales & Technical      |                               |              |                                 | 11                   |                | $\overline{1}$ |                                                             | 11              | $\overline{1}$           |
| ways referent                                                                        | http://www.earth-prints.org/handle/2122/3677?mode=full                                                                                                    |                                  |        |         |                    |      |                       | Earth-prints: FEMSA: a finite element simulation tool for  |                               |              |                                 | 18                   |                | $\overline{1}$ |                                                             | $\mathbf{0}$    | <1                       |
| plagiarism chec                                                                      | http://www.scielo.org.mx/scielo.php?script=sci_arttext&pid=S00.                                                                                                    |                                  |        |         |                    |      |                       | GeofA-sica internacional - Possible lateral stress         |                               |              |                                 | 33                   |                | $\overline{z}$ |                                                             | $\overline{a}$  | <1                       |
|                                                                                      | http://www.researchgate.net/publication/234358561 Abruzzo (I.<br>Abruzzo (Italy) earhquakes of April 2009: heterogeneous fault                                                                                                 |                                  |        |         |                    |      |                       |                                                            |                               |              | 18                              |                      | $\overline{1}$ |                | $\Omega$                                                    | <1              |                          |
|                                                                                      | http://link.springer.com/article/10.1007%2Fs00024-010-0093-1<br>Aftershock Sequences Modeled with 3-D Stress Heterogeneity                                                                                                    |                                  |        |         |                    |      |                       |                                                            |                               |              |                                 | 18                   |                |                |                                                             |                 | < 1                      |
|                                                                                      | Found Text (http://link.springer.com/article/10.1007/s11707-013-0383-x)<br><b>Original Document</b><br>COULOMB STRESS CHANGES DUE TO RECENT ACEH EARTHQUAKES<br>The ground deformation field induced by a listric thrust fault |                                  |        |         |                    |      |                       |                                                            |                               |              |                                 |                      |                |                |                                                             |                 |                          |
|                                                                                      | Madlazim<br>with an overburden soil laver - Springer Search Options                                                                                                    |                                  |        |         |                    |      |                       |                                                            |                               |              |                                 |                      |                |                |                                                             |                 |                          |
|                                                                                      | Advanced Search Search Help                                                                                                    |                                  |        |         |                    |      |                       |                                                            |                               |              |                                 |                      |                |                | Search Menu Sion up / Log in Sion                           |                 |                          |
|                                                                                      | Physics Department, Faculty Mathematics and Sciences of<br>up / Log in Institutional / Athens login English Deutsch                                                                                                    |                                  |        |         |                    |      |                       |                                                            |                               |              |                                 |                      |                |                |                                                             |                 |                          |
|                                                                                      | Surabaya State University<br>Academic edition Corporate edition Skip to: Main content Side<br>UNESA) Jl. Ketintang, Surabaya 60231, Indonesia<br>column Home Contact Us Look Inside Get Access Find out how to                 |                                  |        |         |                    |      |                       |                                                            |                               |              |                                 |                      |                |                |                                                             |                 |                          |
|                                                                                      | e-mail: m lazim@physics.its.ac.id<br>access preview-only content Frontiers of Earth Science December                                                                                                    |                                  |        |         |                    |      |                       |                                                            |                               |              |                                 |                      |                |                |                                                             |                 |                          |
| Follow us on Twitter                                                                 | Abstract<br>Volume 7, Issue 4, pp 501-507 Date: 26 Oct 2013 The ground                                                                                                    |                                  |        |         |                    |      |                       |                                                            |                               |              |                                 |                      |                |                |                                                             |                 |                          |
|                                                                                      |                                                                                                    |                                  |        |         |                    |      |                       |                                                            |                               |              |                                 |                      |                |                | deformation field induced by a listric thrust fault with an |                 |                          |
|                                                                                      |                                                                                                    |                                  |        |         |                    |      |                       |                                                            | show all 2 hide.              |              |                                 |                      |                |                | overburden soil layer Shaoqanq Zenq , Yonqမen Cai …         |                 |                          |
| e us on Facebook                                                                     | Coulomb stress change analysis has been applied to understand<br>whether the 2013/07/02 (Mw=6.1) has been triggered by                                                                                                    |                                  |        |         |                    |      |                       |                                                            |                               |              |                                 |                      |                |                | Rent the article at a discount Rent now                     |                 |                          |
|                                                                                      |                                                                                                    |                                  |        |         |                    |      |                       |                                                            |                               |              |                                 |                      |                |                |                                                             |                 |                          |
| <b>H</b> start                                                                       |                                                                                                    | <sup>2</sup> 000 ArtikelKe-2 608 |        |         | Artikel COULOMB 21 |      | V Viper (4.1.90.1039) |                                                            | <b>Will Panduan Viper REV</b> |              |                                 | Madlazim Article.doc |                |                |                                                             | Scan Internet - | $\mathbb{K}^{[20]}$ 8:01 |

*Gambar 3. Hasil scanning Viper – judul-judul referensi di manuscript yang diunggah terdeteksi sebagai potongan kalimat yang sama dengan apa yang ada pada database Viper* 

 Gambar (3) menunjukkan hasil pemeriksaan Viper. Dari hasil pemeriksaan, terlihat bahwa *Location* (alamat website), *Title* (judul artikel), *Words Matced*, Mathed (%), *Unique Words Match dan Unique Matc (%)* yang dicurigai diplagiasi. Total persentase plagiasinya tergolong sangat rendah (kurang dari 6%) dan pelacakan lokasi website yang *unique match*nya kurang dari 1 atau kurang dari % (paling tinggi 1 % di antara *unique match* lainnya). Kriteria plagiarisme dibedakan menjadi empat yang didasarkan pada banyaknya persentase keceocokan konten yang discan dengan database yang dimiliki oleh VIPER (Gb. 4).

#### **A Guide on Viner Results**

This guide explains how Viper can identify matching content when it scans your work:

#### Overall plagiarism rating 6% or less:

The results are that it is highly unlikely that this document contains plagiarised material. A careful check will only be necessary if this is a lengthy document. For example, a 6% result within a 15,000 word essay would be of concern because it could mean that direct quotes are too lengthy or there are too many places where a reference was not listed.

### Overall plagiarism rating 6% - 12% :

The results are that there is a low risk that the document contains any plagiarised material. Most of the matching content will probably be fragments. Review your report for any sections that may not have been referenced properly.

#### Overall plagiarism rating 13% - 20% :

The results are that there is a medium risk that the document contains any plagiarised material. There may be sections that match websites so it is important to check that proper credit was attributed to the other sources. The scan may not have detected quotation marks or footnotes that were used. For example, if an opening quotation mark was included but there was not a closing quotation mark, then this could explain the higher result.

#### Overall plagiarism rating 21%+:

The results are that there is a high risk that the document contains plagiarised material. If the overall rating is this high, you need to check your report very carefully. It may be that there are a lot of matching fragments and the software has not identified all direct quotes , but it is critical that you go through the entire document and address every phrase or fragment that the scan has flagged to reduce this percentage.

L1 hide

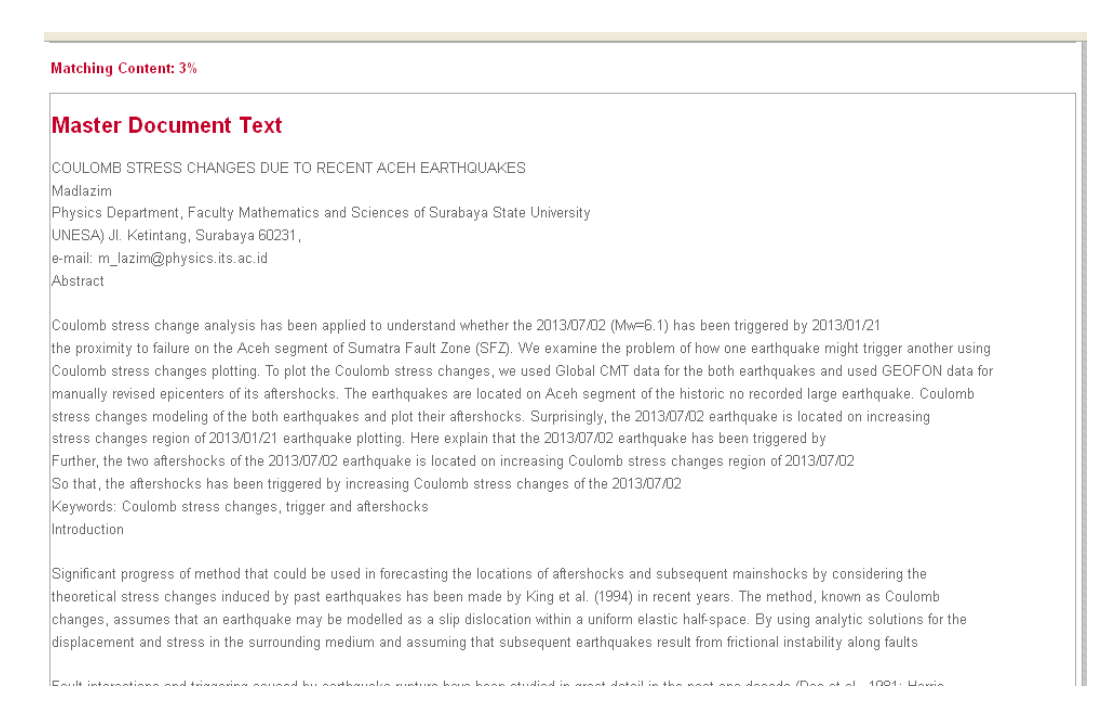

Gambar 4. Laporan lengkap hasil pemeriksaa manuscript oleh Viper – dari hasil pemeriksaan, kandungan plagiasi (yang diblok kuning) pada manuscript tersebut (Gambar 4) 3%, yang berarti tidak memiliki resiko plagiat dari karya tulis yang akan dipublikasi

Jika hasil scan yang dilakukan terhadap manuscript yang akan disubmit ke jurnal internasional ditemukan persentase plagiarisme lebih dari 6% maka manuscript tersebut sebaiknya diperbaiki pada bagian-bagian/ kalimat-kalimat yang terdeteksi mengandung plagiarisme. Setelah pemeriksaan selesai, kita bisa membuat laporan tertulis yang rinci tentang hasil pemeriksaan Viper, dengan memencet tombol Generate Reports di aplikasi ini. Hasil laporannya ditunjukkan oleh gambar 4.

Nah, setelah laporan sudah tercetak, kita bisa melihat nilai total *Matching Content.* Pada percobaan yang dilakukan, hasil pemeriksaan menunjukkan 3 %, yang berarti masuk pada kategori kedua: **Overall plagiarism rating 6% or less (Silahkan cek keterangan di atas).** 

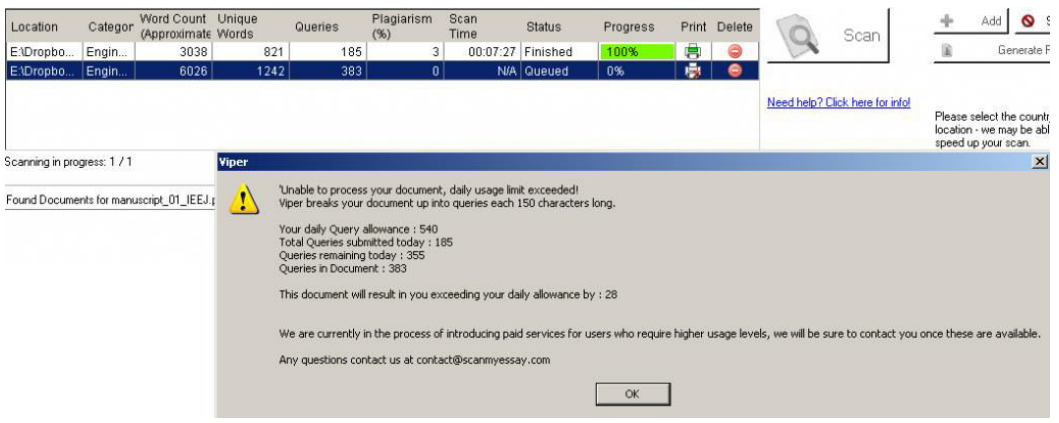

*Gambar 5. Limitasi pemeriksaan harian – Viper tidak bisa digunakan jika kita melebihi batas yang sudah ditentukan 540 queries (pertanyaan atas dugaan yang dicurigai plagiat)*

Jika kita mengunggah file yang melebihi batas yang disediakan oleh Viper, maka Viper akan memberi komentar seperti yang ditunjukkan Gambar 5. Hal ini terbukti, saat saya mengunggah sebuah file manuscript artikel dengan jumlah *query* yang lebih dari 540 *query* perhari atau melebihi sisa *query* harian. Hasilnya, Viper menolak untuk melakukan tugasnya.

Semoga tulisan ini bisa bermanfaat bagi pembaca sekalian, terutama bagi kita semua yang bertugas dalam bidang pendidikan dan penelitian*,* sehingga kita tidak terjebak dalam masalah plagiasi.

### **Daftar bacaan:**

- Baskoro, DG. Plagiarism and Anti Plagiarism Tool yang diambil dari http://library.uph.edu/Portals/0/Pdf/PLAGIARISM%20AND%20ANTIPLAGIARIS M%20TOOLS.7Maret13.pdf
- Siryono, Isnani AS.Pelanggaran Etika Penulisan dan Plagiarisme: Bagaimana Menanggulanginya? J Indon Med Assoc, Volum: 61, Nomor: 5, Mei 2011.
- Universtas Pendidikan Indonesia , Petunjuk Teknis Pencegahan Plagiat Universtas Pendidikan Indonesia.

Wibirama, Sunu. Viper Cara Mudah Mendeteksi Plagiarism, diambil dari http://wibirama.com/2013/01/29/sunu-wibirama-viper-cara-mudah-mendeteksiplagiarisme/